## Course Structure: Blackboard Classic

Use the lesson-based course structure to organize your course sequentially. In the **Our Conversations** discussion forums, help students connect with their classmates and demonstrate understanding of the course material. Students can reflect on what they learned and communicate privately with you in the **Reflections** journals.

This course structure works well for material that needs to be learned in a prescribed order, such as math or foreign languages.

## What does the course menu look like?

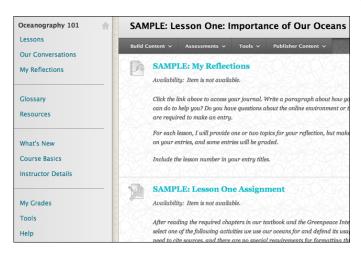

## Using your course menu

The following table describes the content areas and course tools included in the By Lesson course structure.

| Content Type      | Description                                                                                                    |
|-------------------|----------------------------------------------------------------------------------------------------|
| Lessons           | <b>Lessons</b> is your central instructor-designed content area. To provide your students with an easy-to-navigate and familiar environment, you can create folders for each lesson or chapter. Include similar content, such as instructions, readings, assignments, and assessments. Link to external multimedia sources to enhance the content.                                                                                                    |
| Our Conversations | You can use the <b>Our Conversations</b> discussion forums for formal assignments, such as posing weekly questions related to the lessons, and for informal interactions, where students ask and respond to each other's questions. You can create gradable discussion forums and threads to assess students' participation and knowledge. After each lesson, ask reflective questions to invoke conversation. What is the critical message of this lesson? What would you do in this particular situation? How would you approach solving this problem? |

| Content Type       | Description                                                                                                    |
|--------------------|----------------------------------------------------------------------------------------------------|
| My Reflections     | The <b>My Reflections</b> journals are an excellent place to communicate with and get to know students individually. Journal entries are visible only to you and the student, allowing them to reflect on their experiences privately, receive feedback before submitting graded work, or ask questions.                          |
| Glossary           | Use the <b>Glossary</b> tool to build or upload a list of commonly-used course terminology for students to refer to. As needed, you can add terms to the list with each lesson.                                                                                                    |
| Resources          | In the <b>Resources</b> content area, you can share additional material so interested students can learn more. Help students expand on the information presented in your lessons by directing them to specific web articles and recommended reading. Students can also use these resources to find topics for projects or papers. |
| What's New         | The customizable <b>What's New</b> module page provides students with a single place to go for an overview of current course information such as <b>Announcements</b> , <b>My Calendar</b> , <b>To Do</b> , <b>What's New</b> , and <b>My Tasks</b> .                                                                             |
| Course Basics      | In the <b>Course Basics</b> content area, provide materials that students can access throughout the semester. Include a syllabus or other basics, such as grading policies, a course schedule, textbook information, and important dates.                                                                                         |
| Instructor Details | Create profiles for yourself, other instructors, teaching assistants, and guest lecturers participating in your course in <b>Instructor Details</b> . Include contact information such as email addresses, phone numbers, office hours, and location.                                                                             |
| My Grades          | Students can see the status of gradable items such as assignments, tests, and discussion posts on their <b>My Grades</b> pages.                                                                                                    |
| Tools              | Give students access to all available course tools on a single page. Add commonly used course tools to the course menu for easy access.                                                                                                    |
| Help               | Blackboard Help contains searchable how-to information. Students in need of additional assistance should contact the institution's computing help desk.                                                                                                    |

Customize the course structure by renaming, removing, hiding, or adding content areas and links to tools.